**ЭЛЕКТРОННЫЕ ВЕСЫ**

# **ТИПА BW**

# *РУКОВОДСТВО ПО ЭКСПЛУАТАЦИИ*

# ОГЛАВЛЕНИЕ:

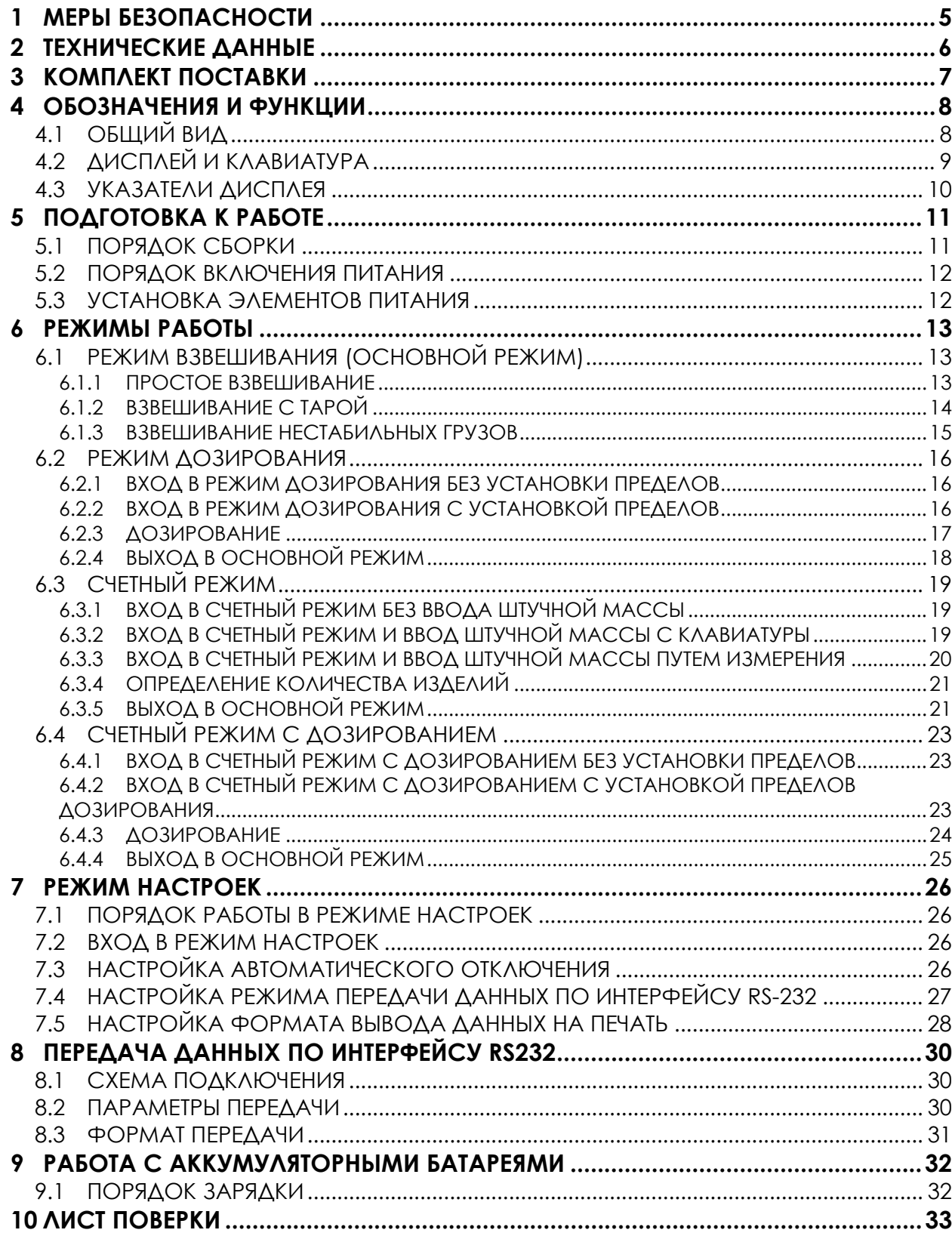

В тексте руководства введены условные обозначения при перечислении типовых элементов в виде кружков:

- клавиши выделены полужирным шрифтом «Arial»: **G/N**;
- указатели и показания дисплея, а также прочие сигналы обозначены угловыми скобками: «STABLE».

В перечне последовательных действий, которые Вам необходимо будет выполнять в работе с весами, используются значки-прямоугольники:

- Это первый шаг;
- Это второй шаг;
- Это третий шаг.

*Благодарим за покупку весов типа BW. Просим ознакомиться с настоящим руководством прежде, чем приступить к работе с этим устройством. Обращайтесь к нему по мере необходимости.* 

Электронные весы предназначены для взвешивания материалов, полуфабрикатов и готовой сельскохозяйственной и промышленной продукции. Весы могут применяться и в других отраслях народного хозяйства.

Весы имеют пылеводозащитное исполнение по классификации IP – 65: полная защита от попадания пыли и защита от струй воды, падающих сверху.

Основные функциональные возможности весов:

- Измерение массы грузов;
- Учет массы тары;
- Взвешивание нестабильных грузов;
- Режим дозирования;
- Передача данных на персональный компьютер или принтер посредством интерфейса RS-232.

Тип весов BW утвержден (сертификат № 23656 от 26.04.2006 г., выдан Федеральным Агентством по техническому регулированию и метрологии), зарегистрирован в Государственном реестре средств измерений за № 20531-06 и допущен к применению на территории Российской Федерации.

*Интернет-сайт производителя: www.globalcas.com Интернет-сайт производителя для стран СНГ: www.cas-cis.com Представительство производителя по странам СНГ: 125373, г. Москва, Походный пр-д, д. 14, оф. 203, тел.: +7-499-271-6627 Реализация продукции на территории Российской Федерации производится дистрибьютором «CAS Corporation» - ООО «КАСцентр»: 125373, г. Москва, Походный пр-д, д. 14, оф. 203, тел.: +7-499-271-6627 Интернет-сайт ООО «КАСцентр»: www.cas.ru Обслуживание и ремонт продукции осуществляет ООО «Техническая служба КАС»: 123308, г. Москва, ул. Зорге, д. 3а, тел.: +7-495-632-0132* 

*Реализация и ремонт продукции в других регионах осуществляются региональными партнерами, с перечнем которых Вы можете ознакомиться на интернет-сайте www.cas.ru*

# **1 МЕРЫ БЕЗОПАСНОСТИ**

• Запрещается включать весы в сеть при отсутствии заземления.

• Не нагружайте платформу весов сверх допустимого предела взвешивания; не допускайте резких ударов по платформе.

• Платформа и взвешиваемый груз не должны касаться сетевого шнура или других посторонних предметов.

- Протирайте платформу и корпус весов сухой, мягкой тканью.
- Избегайте погружения весов в воду.
- Храните весы в сухом месте.
- Не подвергайте весы сильной вибрации.
- Избегайте резких перепадов температуры.

• Весы следует устанавливать вдали от высоковольтных кабелей, двигателей, радиопередатчиков и других источников электромагнитных помех.

• После перевозки или хранения при низких отрицательных температурах весы можно включать не раньше, чем через 6 часов пребывания в рабочих условиях.

# **2 ТЕХНИЧЕСКИЕ ДАННЫЕ**

Основные технические данные приведены в таблице 2.1. Таблица 2.1 – Технические характеристики

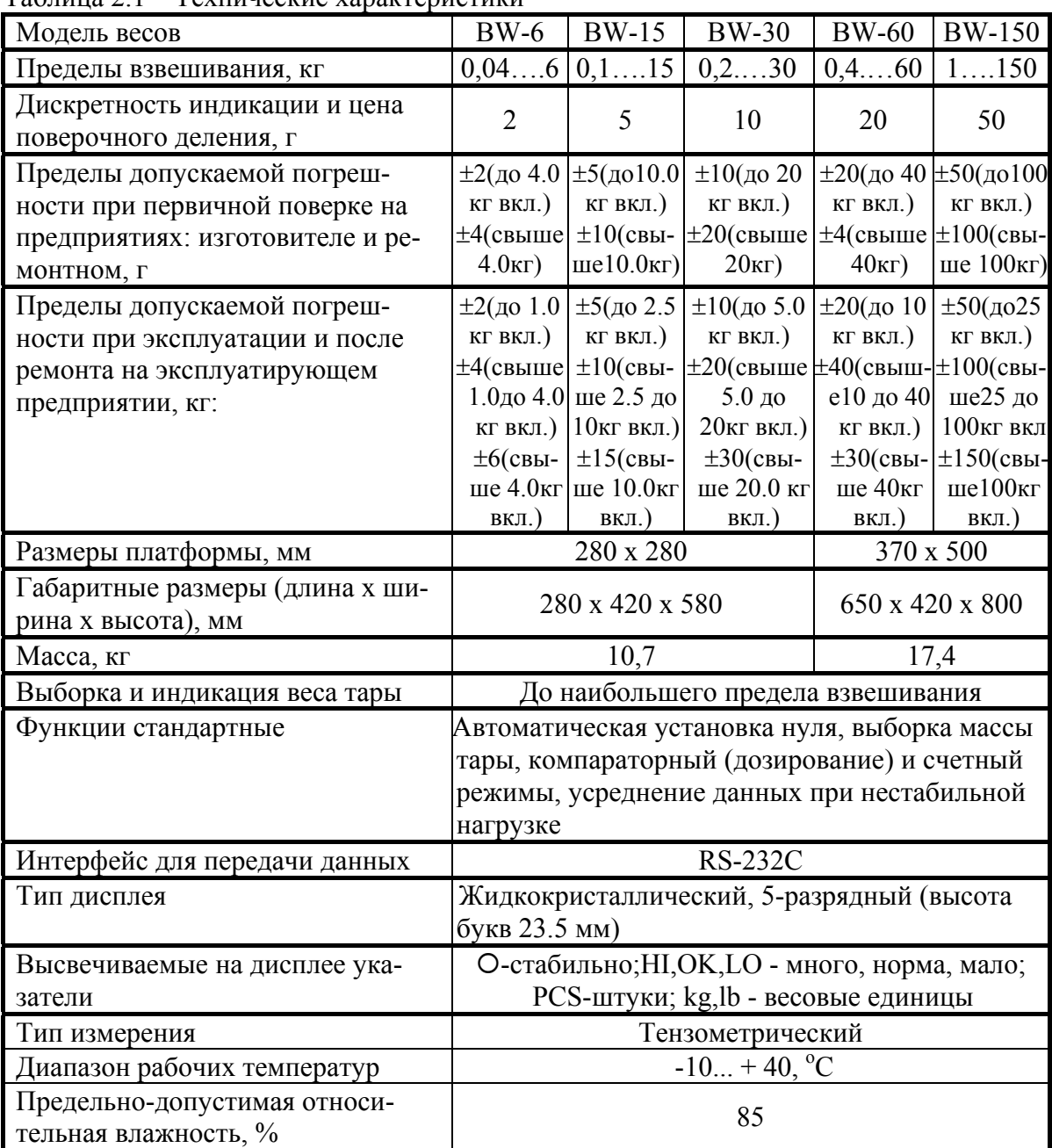

*Примечание.* Допускаются отклонения от приведенных технических характеристик в сторону улучшения.

# **3 КОМПЛЕКТ ПОСТАВКИ**

Комплект поставки приведен в таблице 3.1.

Таблица 3.1 – Комплект поставки

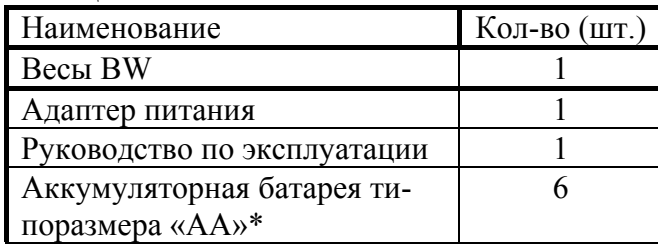

\* Только для той модификации весов, в которой реализована возможность питания от перезаряжаемых аккумуляторных батарей

## **4 ОБОЗНАЧЕНИЯ И ФУНКЦИИ**

## **4.1 ОБЩИЙ ВИД**

Общий вид весов представлен на рисунке 4.1, лицевой и задней панелей индикатора - на рисунке 4.2, а вид лицевой панели индикатора с обозначением основных элементов – на рисунке 4.3.

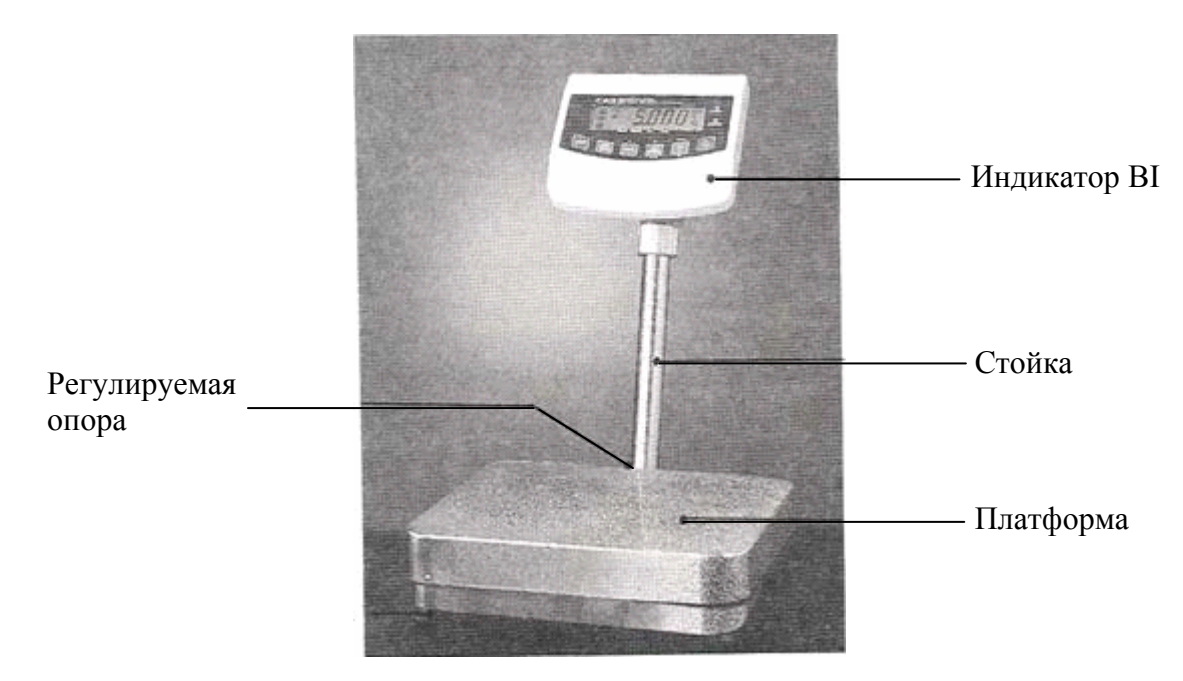

Рисунок 4.1 – Общий вид весов и обозначение основных элементов

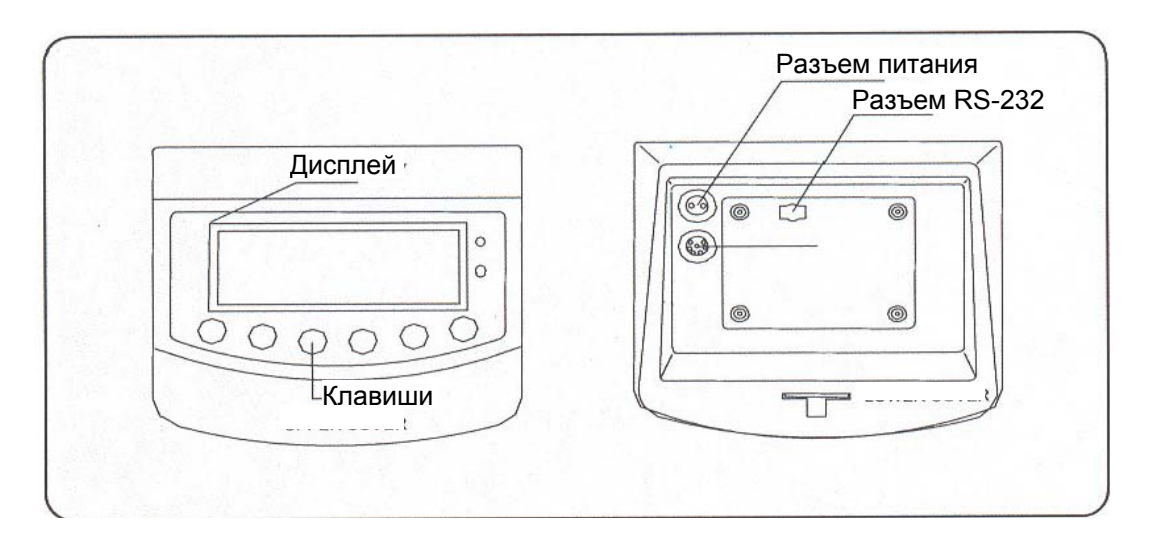

Рисунок 4.2 - Общий вид лицевой и задней панели, расположение и обозначение их основных элементов

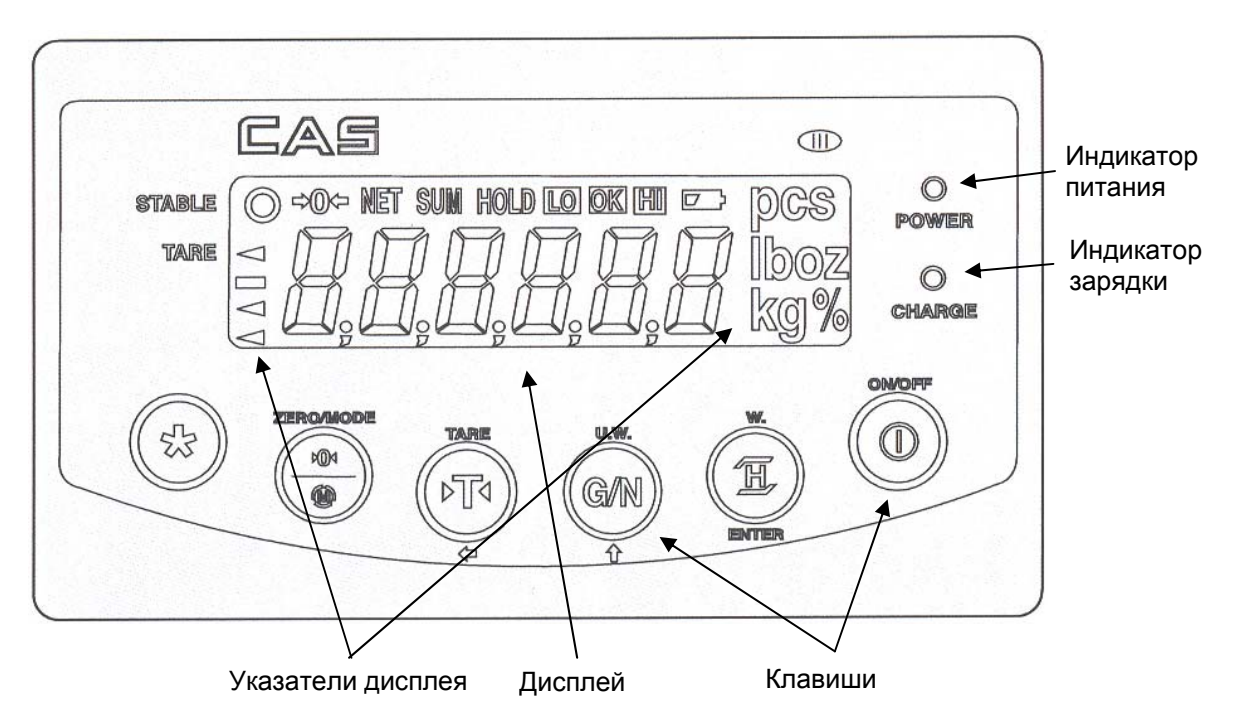

Рисунок 4.3 - Вид дисплея (со всеми включенными сегментами) и клавиатуры

## **4.2 ДИСПЛЕЙ И КЛАВИАТУРА**

Дисплей весов состоит из 6-ти числовых разрядов, указателей и децимальных точек.

Клавиатура предназначена для управления функциями работы весов, а в некоторых случаях для ввода числовых данных. Большинство клавиш предназначается как для ввода цифр, так и для управления некоторыми функциями весов. Ниже, в таблице 4.1, приведено основное назначение клавиш.

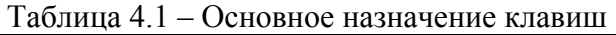

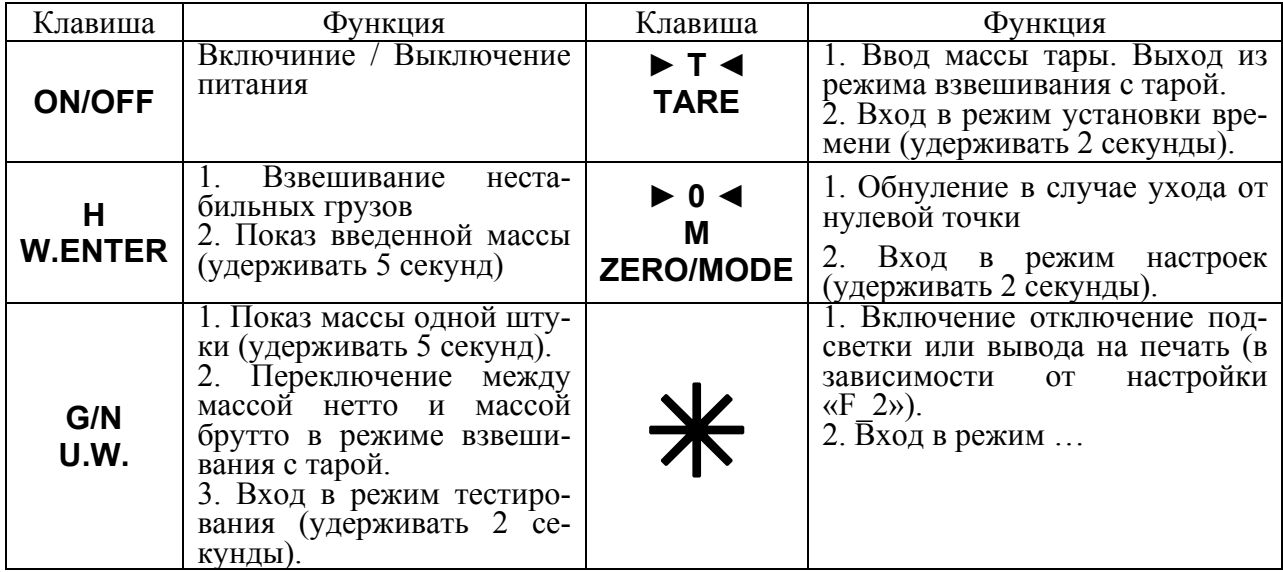

## **4.3 УКАЗАТЕЛИ ДИСПЛЕЯ**

Указатели дисплея (см. рисунок 4.2) служат для наглядного отображения на дисплее признака некоторого состояния весов (см. таблицу 4.2).

| $1 \mu \nu$ - $1 \mu \mu \tau$<br>OTHOGHING YRGSGTCACH ANGHINGA |                                                                |  |
|-----------------------------------------------------------------|----------------------------------------------------------------|--|
| Указатель                                                       | Когда включен                                                  |  |
| <b>STABLE</b>                                                   | Стабильное состояние                                           |  |
| $\rightarrow 0$                                                 | Отсутствует груз                                               |  |
| <b>NET</b>                                                      | Показание массы нетто                                          |  |
| <b>SUM</b>                                                      | Активен режим суммирования                                     |  |
| <b>HOLD</b>                                                     | Усреднение массы при нестабильной нагрузке                     |  |
| LO                                                              | Достижение нижнего предела дозирования                         |  |
| <b>OK</b>                                                       | Масса груза находится между нижним и верхним пределами дозиро- |  |
|                                                                 | вания                                                          |  |
| ΗI                                                              | Достижение верхнего предела дозирования                        |  |
|                                                                 | Требуется заряд аккумуляторных батарей.                        |  |
| <b>PCS</b>                                                      | Активен счетный режим                                          |  |
| TARE                                                            | Введена масса тары                                             |  |

Таблица 4.2 – Описание указателей дисплея

## **5 ПОДГОТОВКА К РАБОТЕ**

## **5.1 ПОРЯДОК СБОРКИ**

Откройте упаковку и вытащите из нее весы и стойку с индикатором.

Вставьте стойку в паз корпуса весов и зафиксируйте ее двумя винтами (см. рисунок

5.1), используя шестигранный ключ.

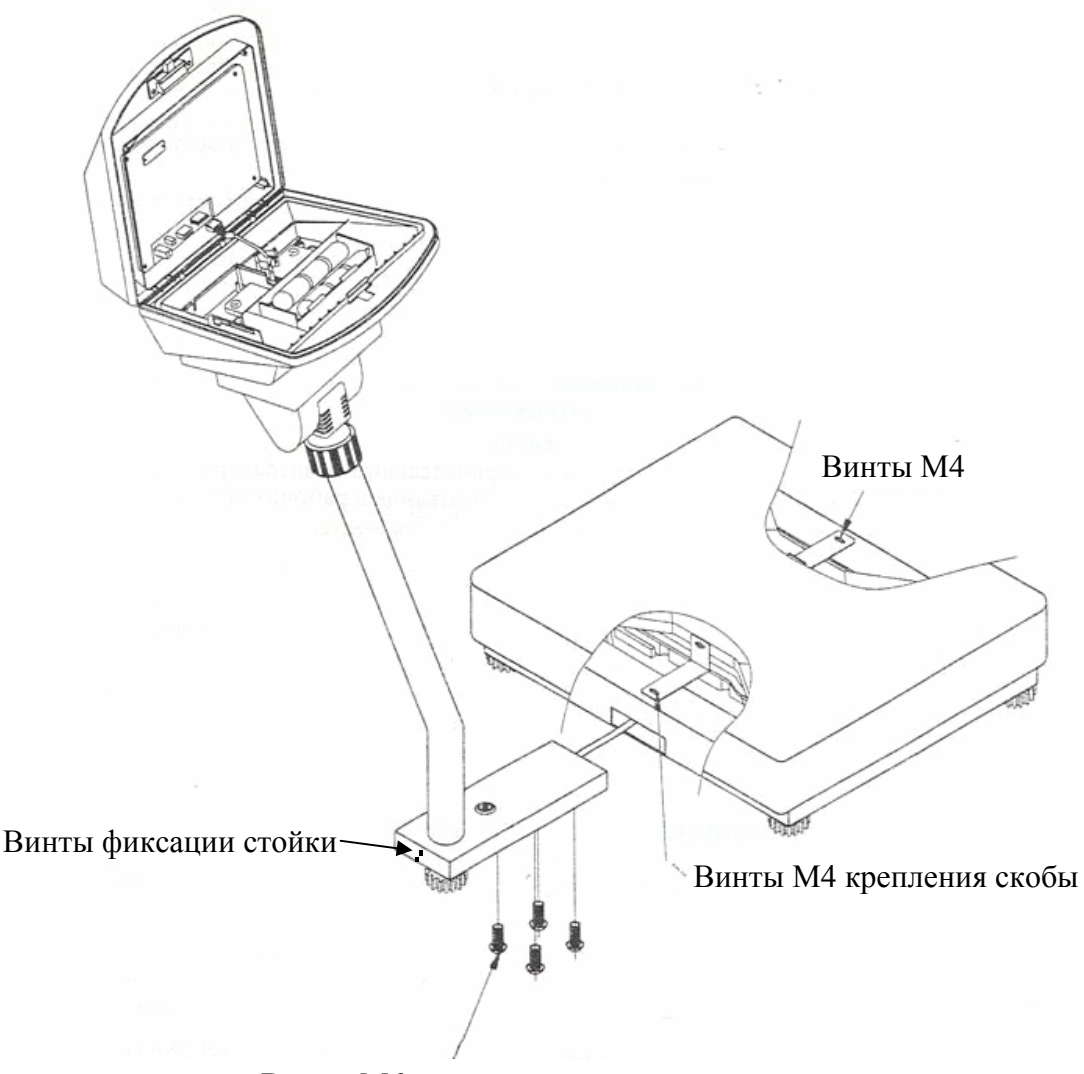

Винты М6 крепления стойки

Рисунок 5.1 – Порядок сборки

 Установите весы на ровную неподвижную поверхность, где они будут эксплуатироваться.

 Отрегулируйте горизонтальность весов, вращая винтовые опоры весов и одновременно контролируя положение воздушного пузырька в ампуле уровня, который расположен на крепежной пластине стойки. Весы выровнены, когда пузырек находится в центре черного кольца.

При питании весов с адаптером вставьте вилку сетевого шнура в сеть.

## **5.2 ПОРЯДОК ВКЛЮЧЕНИЯ ПИТАНИЯ**

Перед работой весы должен находиться в нормальных условиях. После перевозки или хранения при низких отрицательных температурах весы можно включать не раньше, чем через 2 часа пребывания в рабочих условиях.

**Внимание!** Запрещается соединять или разъединять разъемы, если провод питания подключен к розетке.

 В случае питания от сети, проверьте в ней напряжение. Завод-изготовитель выпускает адаптер питания с установкой на напряжение ~ 220 В.

Убедитесь в том, что на платформе отсутствует груз.

 В случае питания от сети, вставьте разъем с проводом адаптера в разъем питания на задней стенке индикатора (см. рисунок 4.1). Зафиксируйте разъем, прикрутив его гайкойкольцом. В случае питания от аккумуляторных батарей, установите их в соответствии с п. 5.3.

Подключите провод питания, идущий от адаптера, к сетевой розетке.

Включите питание весов, нажав клавишу **ON/OFF** (см. рис. 4.2 и табл. 4.1).

### **5.3 УСТАНОВКА ЭЛЕМЕНТОВ ПИТАНИЯ**

Для установки элементов питания (аккумуляторных батарей) выполните следующие действия:

Отключите питание весов.

Откройте заднюю крышку весов, нажав на фиксирующую лапку вниз (см. рисунок 5.1).

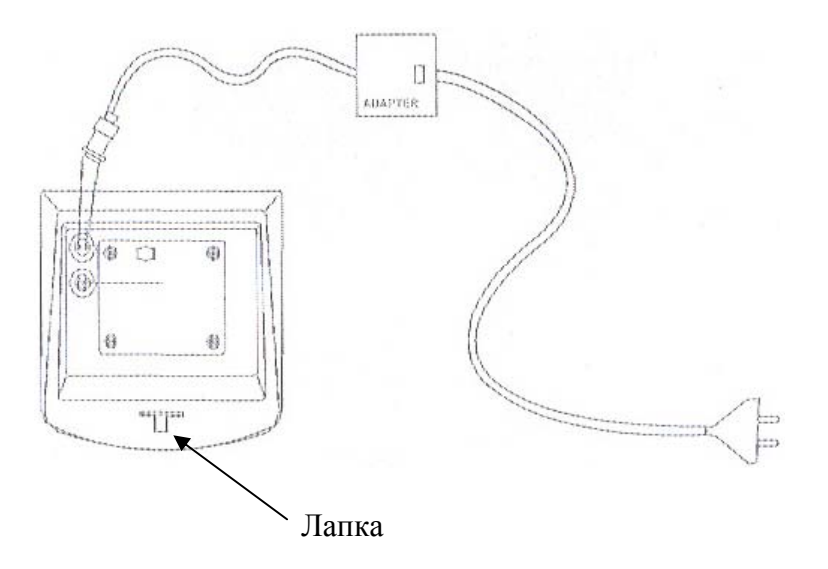

Рисунок 5.1 – Расположение фиксирующей лапки

- Установите элементы питания, соблюдая полярность.
- Закройте заднюю крышку.

# **6 РЕЖИМЫ РАБОТЫ**

Перед началом взвешивания необходимо выполнить действия, предусмотренные п.5.1.; также рекомендуется ознакомиться с назначением клавиш (см. таблицу 4.1).

Всего существует 4 режима работы весов: режим взвешивания (основной режим), режим дозирования, счетный режим и счетный режим дозирования. После включения питания весов устанавливается тот режим работы, который последний раз был выбран.

В дальнейшем, при рассмотрении каждого режима работы, в пункте «ВЫХОД» будет приведена последовательность действий, которую нужно выполнить для перехода в основной режим.

### **6.1 РЕЖИМ ВЗВЕШИВАНИЯ (ОСНОВНОЙ РЕЖИМ)**

Режим взвешивания (основной режим) предназначен для реализации основной функции весоизмерительной системы – получение массы груза. Кроме этого основной режим предусматривает вычитание массы тары и взвешивание нестабильных грузов.

Для выбора основного режима после включения питания весов выполните следующие действия:

 Нажмите и удерживайте клавишу ►**0◄** до тех пор, пока на дисплее не высветится «SYS».

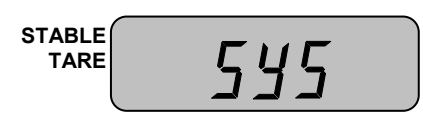

Нажмите 1 раз клавишу **G/N**. На дисплее должно высветиться «WEIGH».

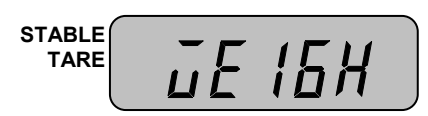

Нажмите клавишу **H**. Через некоторое время весы перейдет в основной режим.

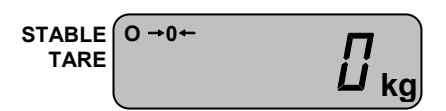

#### **6.1.1 ПРОСТОЕ ВЗВЕШИВАНИЕ**

 Проверьте установку нуля на дисплее весов при пустой платформе. Указатели «STA- $BLE$ » и « $\rightarrow$ 0 $\leftarrow$ » должны быть включены.

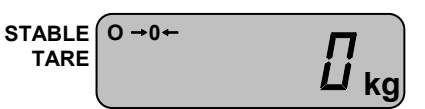

 Положите взвешиваемый груз на платформу (пример: груз весит 7 кг). Указатель  $\langle \phi \rangle$  выключится. На дисплее весов высветится масса груза.

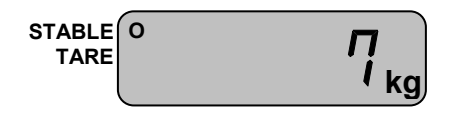

 $\Box$  Считайте показание массы и снимите груз с платформы. Указатель « $\rightarrow$ 0 $\leftrightarrow$ » включится.

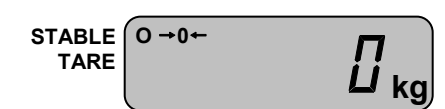

Повторяйте два последних действия для всех следующих грузов.

#### **6.1.2 ВЗВЕШИВАНИЕ С ТАРОЙ**

Режим взвешивания с использованием тары удобен тем, что при взвешивании груза с тарой, на дисплее будет высвечиваться масса груза нетто. Реализовано это вычитанием предварительно введенной в память весов массы тары из общей массы. Масса тары вводится в память весов путем ее измерения на платформе.

#### 7.1.2.1 ВВОД МАССЫ ТАРЫ

 Предварительно убедитесь в том, что весы находятся в режиме взвешивания. Проверьте установку нуля при пустой платформе.

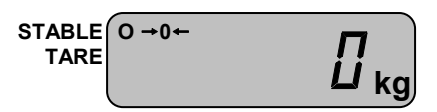

 Положите тару на платформу весов. Например, масса тары равна 7 кг. Указатель  $\left\langle \leftarrow 0 \leftarrow \right\rangle$  выключится. На дисплее весов высветится масса тары.

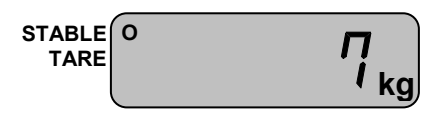

 Нажмите клавишу ►**T◄.** На дисплее весов установится нулевое показание. Включатся указатели « $\rightarrow$ 0 $\leftarrow$ » и «TARE».

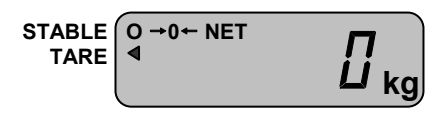

 Положите груз в тару. На дисплее весов высветится показание нетто груза, например 1 кг. Указатель « $\rightarrow$ 0 $\leftrightarrow$ » выключится.

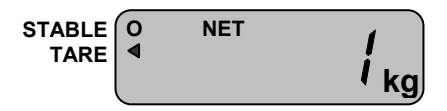

 Считайте показание и уберите груз из тары. Включится указатель «ZERO». Если следующие грузы взвешиваются в той же самой таре, повторяйте два последних действия для каждого из них.

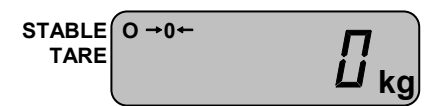

 Если новый груз должен взвешиваться в другой таре, повторяйте все действия с начала данного пункта.

### 7.1.2.2 ПОЛУЧЕНИЕ МАССЫ БРУТТО

 Для получения показаний массы брутто в режиме взвешивания с тарой, нажмите клавишу **G/N**. На дисплее весов высветится масса брутто, например 7 кг. Указатель «NET» выключится.

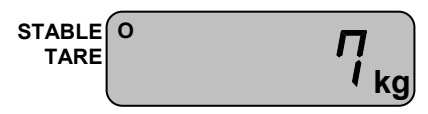

 Для возврата в режим показаний массы нетто, вновь нажмите клавишу **G/N**. Например, масса нетто составляет 1 кг 100 грамм.

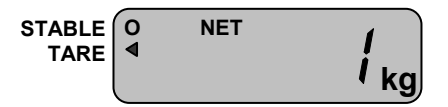

#### 7.1.2.3 ОЧИСТКА ПАМЯТИ ВЕСОВ ОТ ВВЕДЕННОЙ МАССЫ ТАРЫ

 Для очистки памяти весов от введенной массы тары, снимите с платформы все грузы и нажмите клавишу ►**T◄**. На дисплее весов установится нулевое показание, указатель «TARE» выключится.

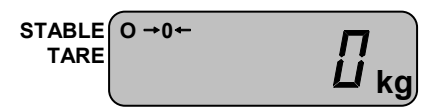

#### **6.1.3 ВЗВЕШИВАНИЕ НЕСТАБИЛЬНЫХ ГРУЗОВ**

В весые предусмотрен режим взвешивания нестабильных грузов, который может использоваться, например, для взвешивания животных. В этом режиме весы снимает показания массы за определенный промежуток времени, и высвечивает результат по алгоритму усреднения. Порядок взвешивания таких грузов описан ниже.

 Предварительно убедитесь, что весы находятся в режиме взвешивания. Проверьте установку нуля при пустой платформе.

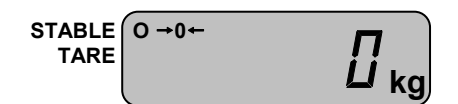

- Нажмите клавишу **H**.
- Поместите груз на платформу.

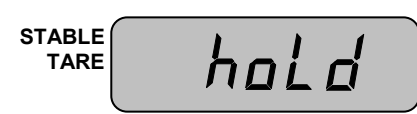

 Весы будет сохранять массу нагрузки на платформу в течение нескольких секунд, в затем вычислит массу груза и высветит ее на дисплее, при этом включится указатель «HOLD». Например, масса груза составила 1 кг.

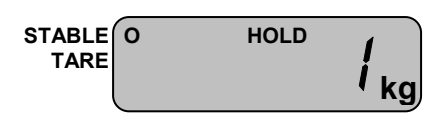

 Считайте показания массы и нажмите клавишу **HOLD** для выхода в исходное состояние.

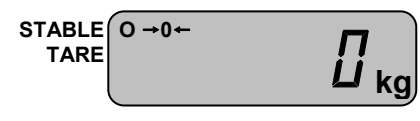

## **6.2 РЕЖИМ ДОЗИРОВАНИЯ**

Режим дозирования предназначен для взвешивания груза с целью попадания его массы в определенный диапазон: предварительно пользователь вводит в память весов нижний и верхний пределы дозирования и, если измеренная масса оказывается между нижним и верхним пределом, включается соответствующий указатель и звуковой сигнал. Кроме этого, режим дозирования, как и основной режим, предусматривает вычитание массы тары и взвешивание нестабильных грузов. Однако в данном пункте работы с вычитанием массы тары и взвешиванием нестабильных грузов описываться не будут, т.к. они описаны в пункте 7.1.

### **6.2.1 ВХОД В РЕЖИМ ДОЗИРОВАНИЯ БЕЗ УСТАНОВКИ ПРЕДЕЛОВ**

Для выбора режима дозирования без установки пределов после включения питания весов выполните следующие действия:

 Нажмите и удерживайте клавишу ►**0◄** до тех пор, пока на дисплее не высветится «SYS».

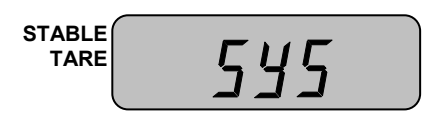

Нажмите 2 раза клавишу **G/N**.

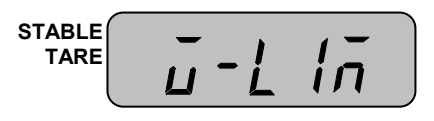

 Нажмите клавишу **H**. Через некоторое время весы перейдет в режим дозирования без установки пределов.

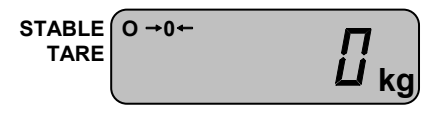

### **6.2.2 ВХОД В РЕЖИМ ДОЗИРОВАНИЯ С УСТАНОВКОЙ ПРЕДЕЛОВ**

Для выбора режима дозирования с установкой пределов после включения питания весов выполните следующие действия:

 Нажмите и удерживайте клавишу ►**0◄** до тех пор, пока на дисплее не высветится «SYS».

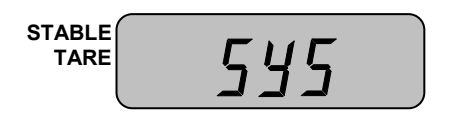

Нажмите 2 раза клавишу **G/N**.

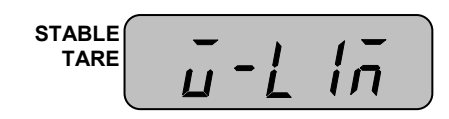

 Нажмите клавишу ►**0◄**. На дисплее высветится приглашение ко вводу нижнего предела дозирования (показано для случая, когда предыдущее значение равно нулю). При этом самый младший разряд будет мигать, что означает то, что его значение в данный момент можно изменить.

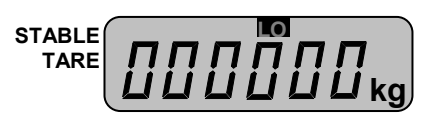

 Используя клавишу **G/N** для увеличения значения разряда на единицу, а клавишу ►**T◄** - для перехода к установке значения старшего разряда, установите нижний предел дозирования. Например, требуется установить нижний предел дозирования, равный 20 кг, с условием, что до этого во всех разрядах были нули. В этом случае нужно один раз нажать клавишу ►**T◄** для перехода разряду десятых и два раза клавишу **G/N** - для увеличения значения на 2.

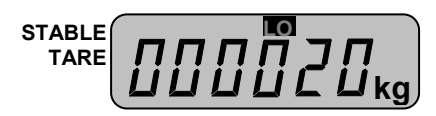

 Нажмите клавишу ►**0◄**. На дисплее высветится приглашение ко вводу верхнего предела дозирования (показано для случая, когда предыдущее значение равно нулю). При этом самый младший разряд будет мигать, что означает то, что его значение в данный момент можно изменить.

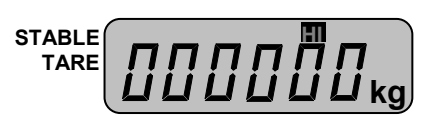

 Используя клавишу **G/N** для увеличения значения разряда на единицу, а клавишу ►**T◄** - для перехода к установке значения старшего разряда, установите верхний предел дозирования. Например, требуется установить верхний предел дозирования, равный 100 кг, при условии, что до этого во всех разрядах были нули. В этом случае нужно два раза нажать клавишу ►**T◄** для перехода разряду сотых и один раз клавишу **G/N** - для увеличения значения на 1.

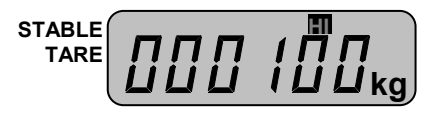

Нажмите клавишу ►**0◄**.

### **6.2.3 ДОЗИРОВАНИЕ**

 Для получения массы груза в заданных пределах постепенно нагружайте платформу. Пока измеренная масса будет меньше нижнего предела дозирования, будет высвечиваться указатель «LO».

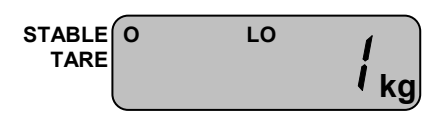

 Когда измеренная масса окажется между нижним и верхним пределом, включится указатель «OK» и звуковой сигнал.

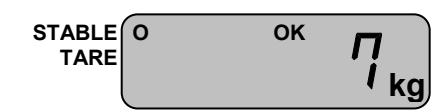

Если измеренная масса окажется выше верхнего предела, включится указатель «HI».

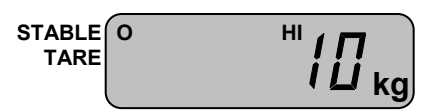

### **6.2.4 ВЫХОД В ОСНОВНОЙ РЕЖИМ**

Для выхода в основной режим выполните следующие действия:

 Нажмите и удерживайте клавишу ►**0◄** до тех пор, пока на дисплее не высветится «SYS».

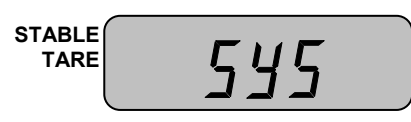

Нажмите 1 раз клавишу **G/N**. На дисплее должно высветиться «WEIGH».

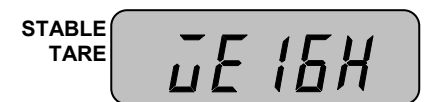

Нажмите клавишу **H**. Через некоторое время весы перейдет в основной режим.

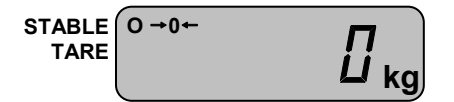

## **6.3 СЧЕТНЫЙ РЕЖИМ**

Счетный режим предназначен для определения количества изделий весовым методом.

Предварительно в память весов вводится масса одного изделия (штучная масса) с клавиатуры или путем измерения массы нескольких изделий (пробы) на платформе. Если штучная масса для следующей работы в счетном режиме осталась прежней, то вводить ее заново не обязательно, а достаточно лишь войти в счетный режим в соответствии с п. 6.3.1.

### **6.3.1 ВХОД В СЧЕТНЫЙ РЕЖИМ БЕЗ ВВОДА ШТУЧНОЙ МАССЫ**

Для выбора счетного режима без ввода штучной массы после включения питания весов выполните следующие действия:

 Нажмите и удерживайте клавишу ►**0◄** до тех пор, пока на дисплее не высветится «SYS».

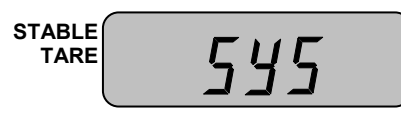

Нажмите 3 раза клавишу **G/N**.

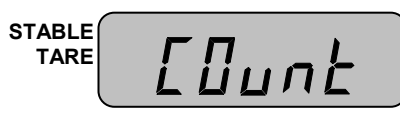

Нажмите клавишу **H**. Через некоторое время весы перейдет в счетный режим.

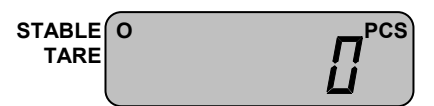

## **6.3.2 ВХОД В СЧЕТНЫЙ РЕЖИМ И ВВОД ШТУЧНОЙ МАССЫ С КЛАВИАТУРЫ**

Для выбора счетного режима и ввода штучной массы с клавиатуры, выполните следующие действия:

 Нажмите и удерживайте клавишу ►**0◄** до тех пор, пока на дисплее не высветится «SYS».

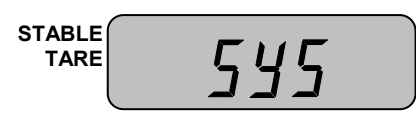

Нажмите 3 раза клавишу **G/N**.

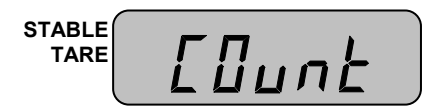

 Нажмите 2 раза клавишу ►**0◄**. На дисплее высветится приглашение ко вводу штучной массы с клавиатуры (показано для случая, когда предыдущее значение равно нулю). При этом самый младший разряд будет мигать, что означает то, что его значение в данный момент можно изменить.

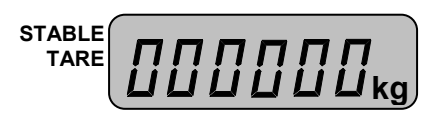

 Используя клавишу **G/N** для увеличения значения разряда на единицу, а клавишу ►**T◄** - для перехода к установке значения старшего разряда, введите штучную массу. Например, требуется установить штучную массу, равную 10 кг, при условии, что до этого во всех разрядах были нули. В этом случае нужно один раз нажать клавишу ►**T◄** для перехода разряду десятых и один раз клавишу **G/N** - для увеличения значения на 1.

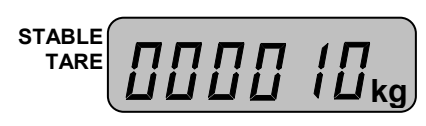

Нажмите клавишу ►**0◄**. Весы перейдут в счетный режим.

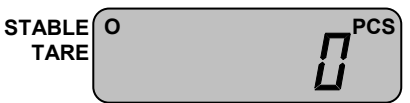

### **6.3.3 ВХОД В СЧЕТНЫЙ РЕЖИМ И ВВОД ШТУЧНОЙ МАССЫ ПУТЕМ ИЗМЕ-РЕНИЯ**

Для выбора счетного режима и ввода штучной массы путем измерения пробы выполните следующие действия:

 Нажмите и удерживайте клавишу ►**0◄** до тех пор, пока на дисплее не высветится «SYS».

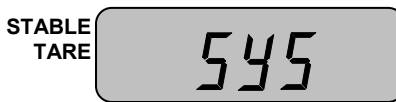

Нажмите 3 раза клавишу **G/N**.

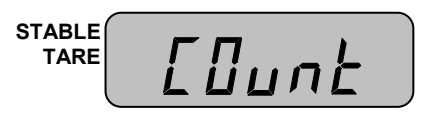

Нажмите клавишу ►**0◄**.

$$
\overbrace{\qquad \qquad \text{and} \qquad \qquad \text{and} \qquad \qquad \text{and} \qquad \qquad \text{and} \qquad \qquad \text{and} \qquad \text{and} \quad \text{and} \quad \text{and} \quad \text{and
$$

Нажмите клавишу **G/N**.

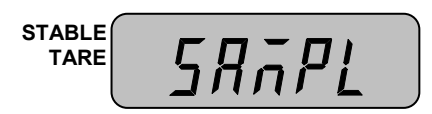

 Нажмите клавишу ►**0◄**. На дисплее высветится текущее количество изделий в пробе, например, 10.

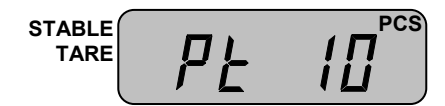

 Используя клавишу **G/N**, установите нужное количество изделий в пробе. Одно нажатие клавиши **G/N** соответствует увеличению количества изделий на 10. Например, если количество изделий в пробе должно быть равным 50-ти, нажмите клавишу **G/N** 4 раза.

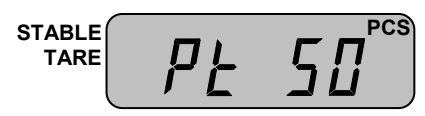

 После установки количества изделий в пробе нажмите клавишу **H**. На дисплее высветится «UnDLOAd».

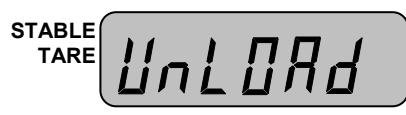

 Уберите с платформы все грузы и нажмите клавишу **H**. На дисплее кратковременно высветится «- - -», а потом высветится «LOAd».

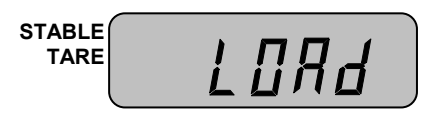

 Положите на платформу то количество изделий, которое было установлено для пробы (в нашем примере 50) и нажмите клавишу **H**. На дисплее кратковременно высветится «- - -», а затем высветится масса одного изделия.

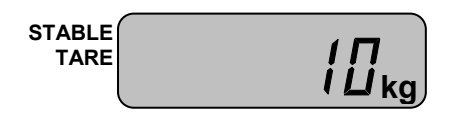

 Снимите все изделия с платформы и нажмите клавишу **H**. На дисплее кратковременно высветится «End», а затем весы перейдут в счетный режим.

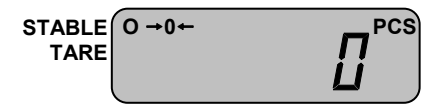

### **6.3.4 ОПРЕДЕЛЕНИЕ КОЛИЧЕСТВА ИЗДЕЛИЙ**

Перед определением количества изделий необходимо выбрать счетный режим работы и ввести в память весов массу одного изделия (см. п. 6.3).

 Для определения количества изделий положите их на платформу. Допустим, количество изделий – 10.

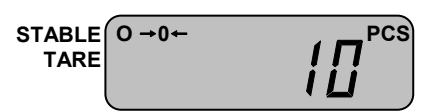

Снимите изделия с платформы.

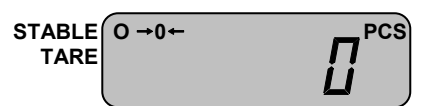

### **6.3.5 ВЫХОД В ОСНОВНОЙ РЕЖИМ**

Для выхода в основной режим выполните следующие действия:

 Нажмите и удерживайте клавишу ►**0◄** до тех пор, пока на дисплее не высветится «SYS».

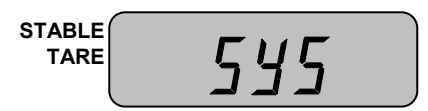

Нажмите 1 раз клавишу **G/N**. На дисплее должно высветиться «WEIGH».

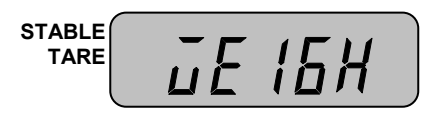

Нажмите клавишу **H**. Через некоторое время весы перейдет в основной режим.

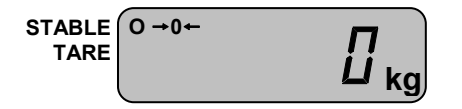

## **6.4 СЧЕТНЫЙ РЕЖИМ С ДОЗИРОВАНИЕМ**

Счетный режим с дозированием предназначен для определения количества изделий весовым методом.

Предварительно в память весов вводится масса одного изделия (штучная масса) с клавиатуры или путем измерения массы нескольких изделий (пробы) на платформе в соответствии с п. 6.3.2 или 6.3.3, а затем вводятся пределы дозирования в соответствии с п. 6.4.2. Однако, также есть возможность установить пределы дозировании непосредственно при входе в счетный режим с дозированием (п. 6.4.2).

### **6.4.1 ВХОД В СЧЕТНЫЙ РЕЖИМ С ДОЗИРОВАНИЕМ БЕЗ УСТАНОВКИ ПРЕ-ДЕЛОВ**

Для выбора счетного режима с дозированием без установки пределов выполните следующие действия:

 Нажмите и удерживайте клавишу ►**0◄** до тех пор, пока на дисплее не высветится «SYS».

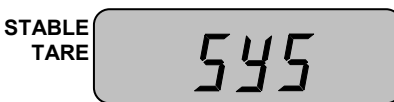

Нажмите 4 раза клавишу **G/N**.

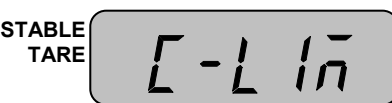

Нажмите клавишу **H**. Через некоторое время весы перейдет в счетный режим.

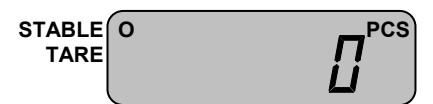

### **6.4.2 ВХОД В СЧЕТНЫЙ РЕЖИМ С ДОЗИРОВАНИЕМ С УСТАНОВКОЙ ПРЕДЕ-ЛОВ ДОЗИРОВАНИЯ**

Для выбора счетного режима с дозированием с установкой пределов дозирования после включения питания весов выполните следующие действия:

 Нажмите и удерживайте клавишу ►**0◄** до тех пор, пока на дисплее не высветится «SYS».

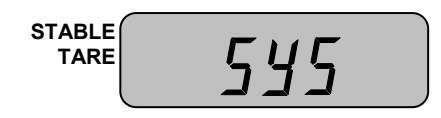

Нажмите 4 раза клавишу **G/N**.

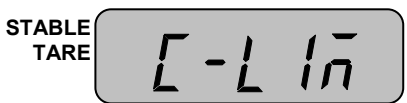

 Нажмите клавишу ►**0◄**. На дисплее высветится приглашение ко вводу нижнего предела дозирования (показано для случая, когда предыдущее значение равно нулю). При этом самый младший разряд будет мигать, что означает то, что его значение в данный момент можно изменить.

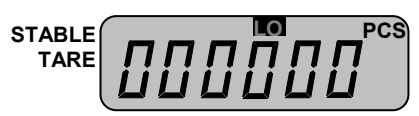

 Используя клавишу **G/N** для увеличения значения разряда на единицу, а клавишу ►**T◄** - для перехода к установке значения старшего разряда, установите нижний предел дозирования. Например, требуется установить нижний предел дозирования, равный 20-ти штукам, с условием, что до этого во всех разрядах были нули. В этом случае нужно один раз нажать клавишу ►**T◄** для перехода разряду десятых и два раза клавишу **G/N** - для увеличения значения на 2.

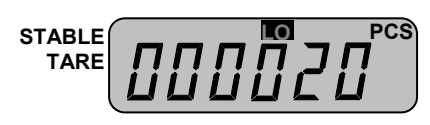

 Нажмите клавишу ►**0◄**. На дисплее высветится приглашение ко вводу верхнего предела дозирования (показано для случая, когда предыдущее значение равно нулю). При этом самый младший разряд будет мигать, что означает то, что его значение в данный момент можно изменить.

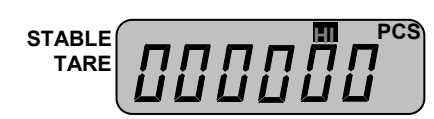

 Используя клавишу **G/N** для увеличения значения разряда на единицу, а клавишу ►**T◄** - для перехода к установке значения старшего разряда, установите верхний предел дозирования. Например, требуется установить верхний предел дозирования, равный 100 штукам, при условии, что до этого во всех разрядах были нули. В этом случае нужно два раза нажать клавишу ►**T◄** для перехода разряду сотых и один раз клавишу **G/N** - для увеличения значения на 1.

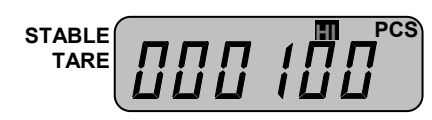

Нажмите клавишу ►**0◄**.

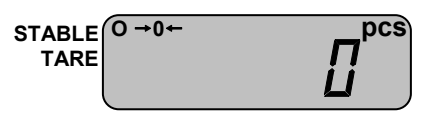

### **6.4.3 ДОЗИРОВАНИЕ**

 Для получения количества изделий в заданных пределах постепенно нагружайте платформу.

Пока определенное количество будет меньше нижнего предела дозирования, будет высвечиваться указатель «LO».

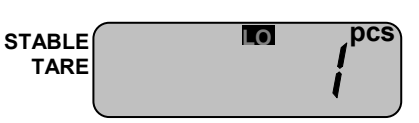

 Когда количество окажется между нижним и верхним пределом, включится указатель «OK» и звуковой сигнал.

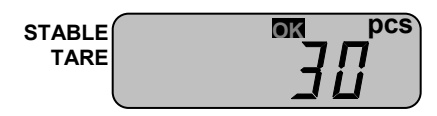

Если измеренная масса окажется выше верхнего предела, включится указатель «HI».

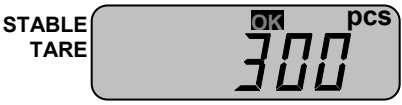

### **6.4.4 ВЫХОД В ОСНОВНОЙ РЕЖИМ**

Для выхода в основной режим выполните следующие действия:

 Нажмите и удерживайте клавишу ►**0◄** до тех пор, пока на дисплее не высветится «SYS».

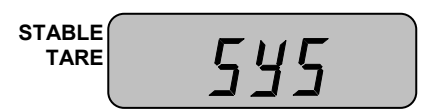

Нажмите 1 раз клавишу **G/N**. На дисплее должно высветиться «WEIGH».

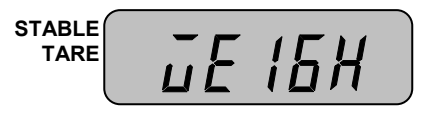

Нажмите клавишу **H**. Через некоторое время весы перейдет в основной режим.

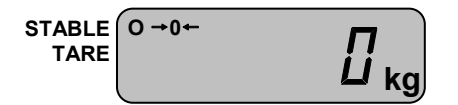

## **7 РЕЖИМ НАСТРОЕК**

Режим настроек позволяет установить нужные параметры работы функции автоматического отключения, передачи данных по RS-232 и формата вывода на печать.

Надпись на дисплее в режиме настроек состоит из обозначения настраиваемой функции и значения. Значение определяет режим работы функции, обозначение которой высвечивается на дисплее. Перечень функций и соответствующие им обозначения приведены в таблице 7.1.

Таблица 7.1 – Перечень настраиваемых функций и соответствующие им обозначе-

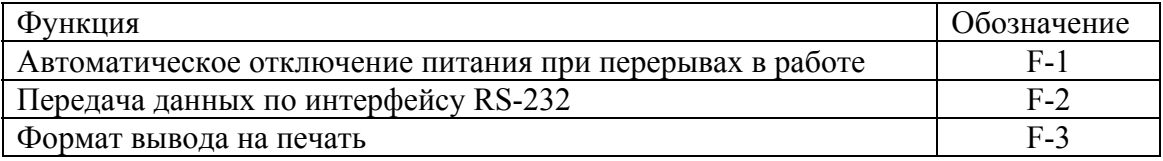

### **7.1 ПОРЯДОК РАБОТЫ В РЕЖИМЕ НАСТРОЕК**

В режиме настроек клавиша ►**T◄** служит для перехода к настройке следующей функции, клавиша **G/N** - для увеличения значения на единицу, а клавиша **H** – для завершения настроек и выхода в основной режим.

### **7.2 ВХОД В РЕЖИМ НАСТРОЕК**

 Для входа в режим настроек при нахождении весов основном режиме нажмите и удерживайте клавишу  $*$  до тех пор, пока на дисплее не высветится «SET».

Через некоторое время на дисплее высветится «F-1 Х». Первая цифра (считая слева направо) означает номер настраиваемой функции, а вторая Х – значение, пусть в нашем случае  $X=0$ 

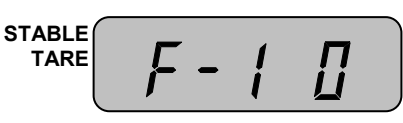

## **7.3 НАСТРОЙКА АВТОМАТИЧЕСКОГО ОТКЛЮЧЕНИЯ**

Войдите в режим настроек (см. п. 7.2).

После входа в режим настроек, на дисплее должно высвечиваться обозначение настраиваемой функции – «F-1» и ее значение.

$$
\begin{array}{c}\n\text{STABLE} \\
\text{TARE} \\
\end{array}\n\left(\begin{array}{cc}\n\boldsymbol{F} - \boldsymbol{I} & \boldsymbol{\Pi}\n\end{array}\right)
$$

Перечень всех возможных значений функции автоматического отключения и соответствующая работа функции при каждом значении представлены в таблице 7.2.

ния

Таблица 7.2 – Перечень значений функции автоматического отключения и соответствующий вариант работы функции

| Значение | Работа функции автоматического отключения                           |  |
|----------|---------------------------------------------------------------------|--|
|          | Автоматического отключения питания не происходит                    |  |
|          | Автоматическое отключение питание происходит через 1 минуту простоя |  |
|          | Автоматическое отключение питание происходит через 2 минуты простоя |  |
|          | Автоматическое отключение питание происходит через 3 минуты простоя |  |
|          | Автоматическое отключение питание происходит через 4 минуты простоя |  |
|          | Автоматическое отключение питание происходит через 5 минут простоя  |  |
|          | Автоматическое отключение питание происходит через 6 минут простоя  |  |
|          | Автоматическое отключение питание происходит через 7 минут простоя  |  |
|          | Автоматическое отключение питание происходит через 8 минут простоя  |  |
| Q        | Автоматическое отключение питание происходит через 9 минут простоя  |  |

Рассмотрим пример, когда установлено значение «0» (автоматического отключения питания не происходит), а требуется установить значение «5» (автоматическое отключение питания происходит через 5 минут простоя работы весов). Для этого выполните следующие действия:

 Войдите в режим настроек в соответствии с п. 7.2. На дисплее должно высвечиваться «F-1 X», где  $X$  – текущее значение функции, в нашем примере «0».

$$
\begin{array}{c}\n\text{STABLE} \\
\text{TARE} \\
\end{array}\n\begin{array}{c}\n\text{F} - \text{I} \\
\text{I} \\
\end{array}
$$

 Нажимайте клавишу **G/N** до тех пор, пока на дисплее не высветится нужное значение функции. В нашем примере клавишу **G/N** нужно нажать 5 раз.

**STABLE TARE**

 Для подтверждения сохранения изменений и выхода из режима настроек нажмите клавишу **H**.

### **7.4 НАСТРОЙКА РЕЖИМА ПЕРЕДАЧИ ДАННЫХ ПО ИНТЕРФЕЙ-СУ RS-232**

Войдите в режим настроек (см. п. 7.2).

После входа в режим настроек, на дисплее должно высвечиваться обозначение настраиваемой функции – «F-1» и ее значение.

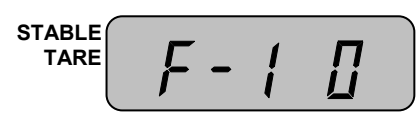

 Для перехода к настройке функции передачи данных по интерфейсу RS-232 нажмите клавишу ►**T◄**. После перехода на дисплее должно высветиться обозначение функции «F-2» и текущее значение.

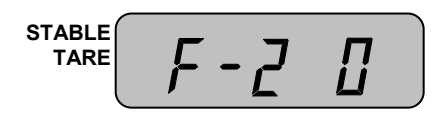

Перечень всех возможных значений функции «F-2» и работа функции при каждом значении представлены в таблице 7.3.

Таблица 7.3 – Перечень значений функции режима передачи данных по интерфейсу RS-232 и соответствующий вариант работы функции

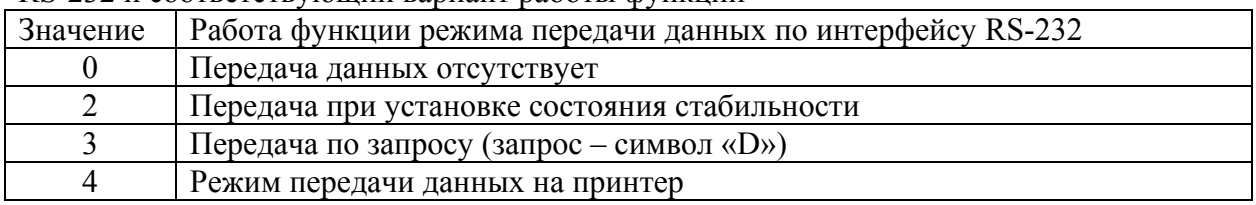

Рассмотрим пример, когда установлено значение «0» (передачи данных не происходит), а требуется установить значение «2» (передача при установке состояния стабильности).

 Нажимайте клавишу **G/N** до тех пор, пока на дисплее не высветится нужное значение функции. В нашем примере клавишу **G/N** нужно нажать 2 раза.

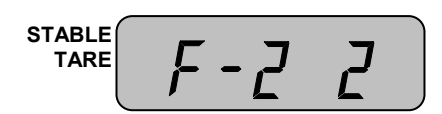

 Для подтверждения сохранения изменений и выхода из режима настроек нажмите клавишу **H**.

## **7.5 НАСТРОЙКА ФОРМАТА ВЫВОДА ДАННЫХ НА ПЕЧАТЬ**

Войдите в режим настроек (см. п. 7.2).

После входа в режим настроек, на дисплее должно высвечиваться обозначение настраиваемой функции – «F-1» и ее значение.

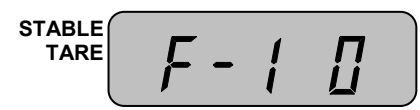

 Для перехода к настройке функции передачи данных по интерфейсу RS-232 нажмите 2 раза клавишу ►**T◄**. После перехода на дисплее должно высветиться обозначение функции «F-2» и текущее значение.

$$
\begin{array}{c}\n\text{STABLE} \\
\text{TARE} \\
\end{array}\n\qquad\n\begin{array}{c}\n\text{STABLE} \\
\text{F} - \text{J} \\
\end{array}
$$

Перечень всех возможных значений функции «F-3» и соответствующие им форматы вывода на печать представлены в таблице 7.4. Описание каждого формата представлено в таблицах 7.5 и 7.6.

Таблица 7.4 – Перечень значений формата вывода данных на печать и соответствующий вариант работы

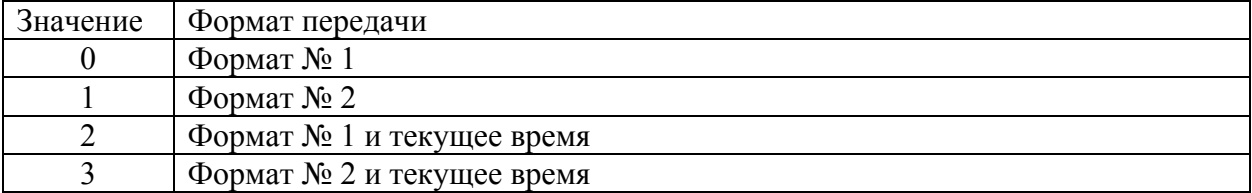

Таблица 7.5 – Описание форматов передачи данных на принтер при работе весов в режиме взвешивания или дозирования

| $\frac{1}{2}$ |                                 |                           |
|---------------|---------------------------------|---------------------------|
| Формат        | Передаваемые данные             | Пример формата            |
| Формат № 1    | Номер взвешивания и масса груза | No. $001:1.00$ kg         |
| Формат № 2    | Номер взвешивания, масса нетто, | 001:Net $1.00 \text{ kg}$ |
|               | масса тары и масса брутто       | Tare $0.00$ kg            |
|               |                                 | Gross $1.00 \text{ kg}$   |
| Формат № 1    | Текущая дата, текущее время,    | 2005 03. 17 11:23:46      |
| и текущее     | номер взвешивания и масса груза | No. $001:1.00$ kg         |
| время         |                                 |                           |
| Формат № 2    | Текущая дата, текущее время,    | 2005 03. 17 11:23:46      |
| и текущее     | номер взвешивания, масса нетто, | No. $001:1.00$ kg         |
| время         | масса тары и масса брутто       | Tare $0.00$ kg            |
|               |                                 | Gross $1.00 \text{ kg}$   |

Таблица 7.6 – Описание форматов передачи данных на принтер при работе весов в счетном режиме и счетном режиме с дозированием

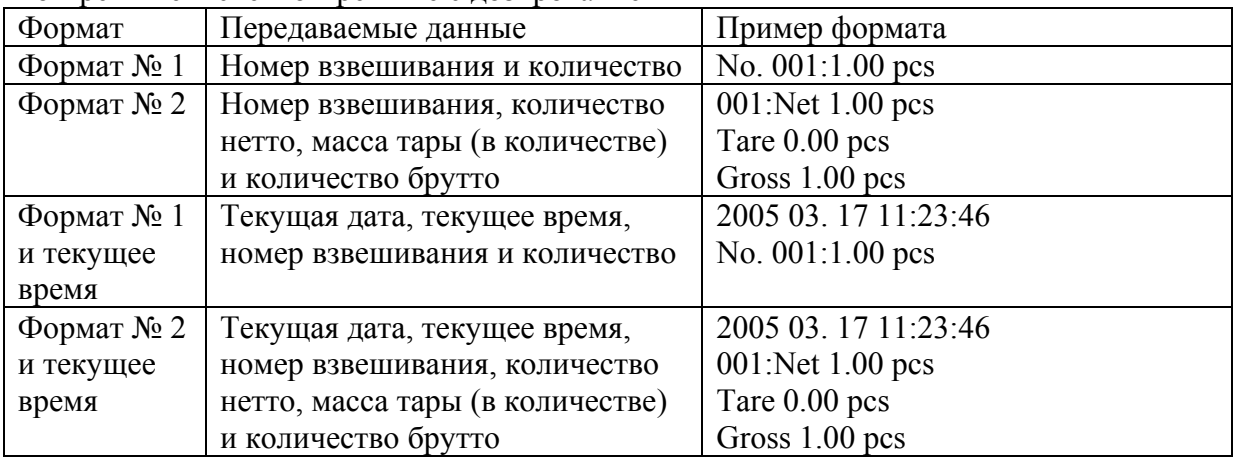

Рассмотрим пример, когда установлено значение «0» (формат № 1), а требуется установить значение «2» (формат № 1 и текущее время).

 Нажимайте клавишу **G/N** до тех пор, пока на дисплее не высветится нужное значение функции. В нашем примере клавишу **G/N** нужно нажать 2 раза.

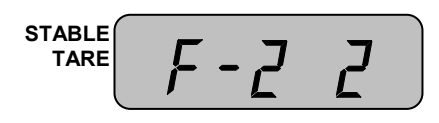

 Для подтверждения сохранения изменений и выхода из режима настроек нажмите клавишу **H**.

## **8 ПЕРЕДАЧА ДАННЫХ ПО ИНТЕРФЕЙСУ RS232**

Интерфейс RS232 предназначен для передачи данных на какое-либо устройство, в большинстве случаев это персональный компьютер. Перечень данных, передача которых возможна: текущая дата, текущее время, масса, масса нетто (в режиме взвешивания с тарой), масса брутто (в режиме взвешивания с тарой), масса тары (в режиме взвешивания с тарой), количество (в счетном режиме), количество нетто, количество брутто, масса тары, выраженная в количестве.

### **8.1 СХЕМА ПОДКЛЮЧЕНИЯ**

На рисунках 8.1 и 8.2 представлена схема подключения весов к персональному компьютеру при наличии со стороны компьютера 25-ти и 9-ти контактного разъема соответственно.

Разъем весов Разъем персонального компьютера

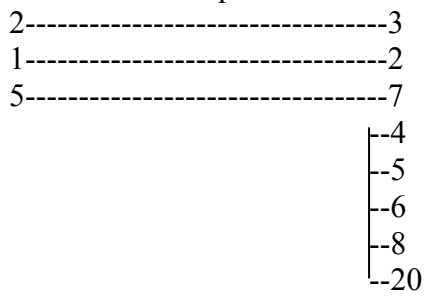

Рисунок 8.1 Схема подключения весов к персональному компьютеру при 25-ти контактном разъеме со стороны персонального компьютера

Разъем весов Разъем персонального компьютера

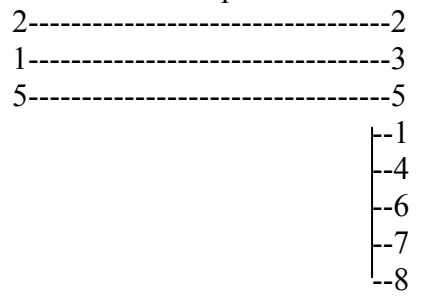

Рисунок 8.2 Схема подключения весов к персональному компьютеру при 9-ти контактном разъеме со стороны персонального компьютера

### **8.2 ПАРАМЕТРЫ ПЕРЕДАЧИ**

В таблице 8.1 приведены параметры передачи данных по интерфейсу RS232.

| Параметр                          | Значение     |
|-----------------------------------|--------------|
| Скорость передачи данных, бит/сек | 9600         |
| Количество бит данных             |              |
| Количество стоповых бит           |              |
| Количество бит четности           |              |
| Вид кодировки                     | <b>ASCII</b> |

Таблица 8.1 – Параметры передачи данных

## **8.3 ФОРМАТ ПЕРЕДАЧИ**

Всего происходит посыл 22-х байт. В таблице 8.2 приведены номера байт и соответствующие им назначения и возможные значения, а в таблице 8.3 байт № 8 представлен побитно.

| № байта | Назначение и допустимые значения  |
|---------|-----------------------------------|
| 1, 2    | Признак стабильности:             |
|         | US - нестабильно;                 |
|         | ST - стабильно;                   |
|         | $OL$ – перегруз.                  |
| 3       | Разделитель «,»                   |
| 4, 5    | Признак вида массы:               |
|         | $GS$ – масса брутто;              |
|         | NT - масса нетто.                 |
| 6       | Разделитель «,»                   |
| 7       | <b>SOH</b>                        |
| 8       | Флаг состояния (см. таблицу 9.3). |
| 9       | Разделитель «,»                   |
| 10, 11, | Байты данных                      |
| 12, 13, |                                   |
| 14, 15, |                                   |
| 16, 17  |                                   |
| 18      | Пустой байт                       |
| 19      | Символ «К»                        |
| 20      | Символ «G»                        |
| 21      | Переход на следующую строку       |
| 22      | Возврат каретки                   |

Таблица 8.2 – Параметры передачи данных

#### Таблица 8.3 – Байт № 8 побитно

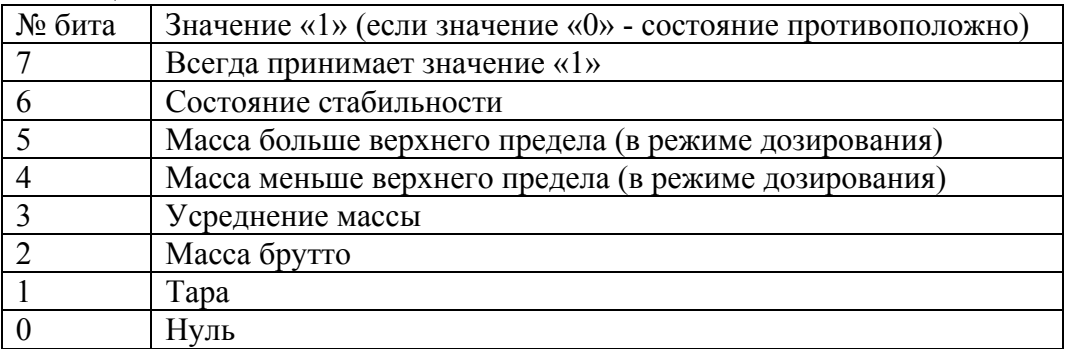

Байты данных (8 байт) включают знак и децимальную точку.

Возможна передача данных по запросу: это реализуется с помощью режима настроек (см. п. 7.4). Для запроса необходимо послать в порт весов символ «D».

## **9 РАБОТА С АККУМУЛЯТОРНЫМИ БАТАРЕЯМИ**

В комплекте или по дополнительному заказу с весами могут поставляться аккумуляторные батареи типоразмера «C» в количестве 6 шт. Назначение батарей - автономное питание весов при отсутствии основной питающей сети.

Порядок установки аккумуляторных батарей в корпус индикатора описан в пункте 5.3 настоящего руководства.

## **9.1 ПОРЯДОК ЗАРЯДКИ**

Для заряда аккумуляторных батарей выполните следующие действия.

Установите аккумуляторные батареи в отсек индикатора в соответствии с п. 5.3.

 Вставьте провод питания в разъем, расположенный на задней стенке индикатора (см. рисунок 4.2).

Если аккумуляторные батареи требуют зарядки, индикатор «Зарядка» (на корпусе обозначен «CHARGE») будет светиться красным цветом, что сигнализирует о процессе заряда. Когда зарядка будет закончена, цвет свечения индикатора «Зарядка» (на корпусе обозначен «CHARGE») сменится на зеленый. В этом случае, если длительное время не планируется использовать аккумуляторные батареи в качестве источника питания, их рекомендуется извлечь.

# **10 ЛИСТ ПОВЕРКИ**

Поверку необходимо проводить в том случае, если весы используются в сфере, на которую распространяется Государственный метрологический контроль. Периодичность поверки: один раз в год. Заводской № весов: \_\_\_\_\_\_\_\_ .

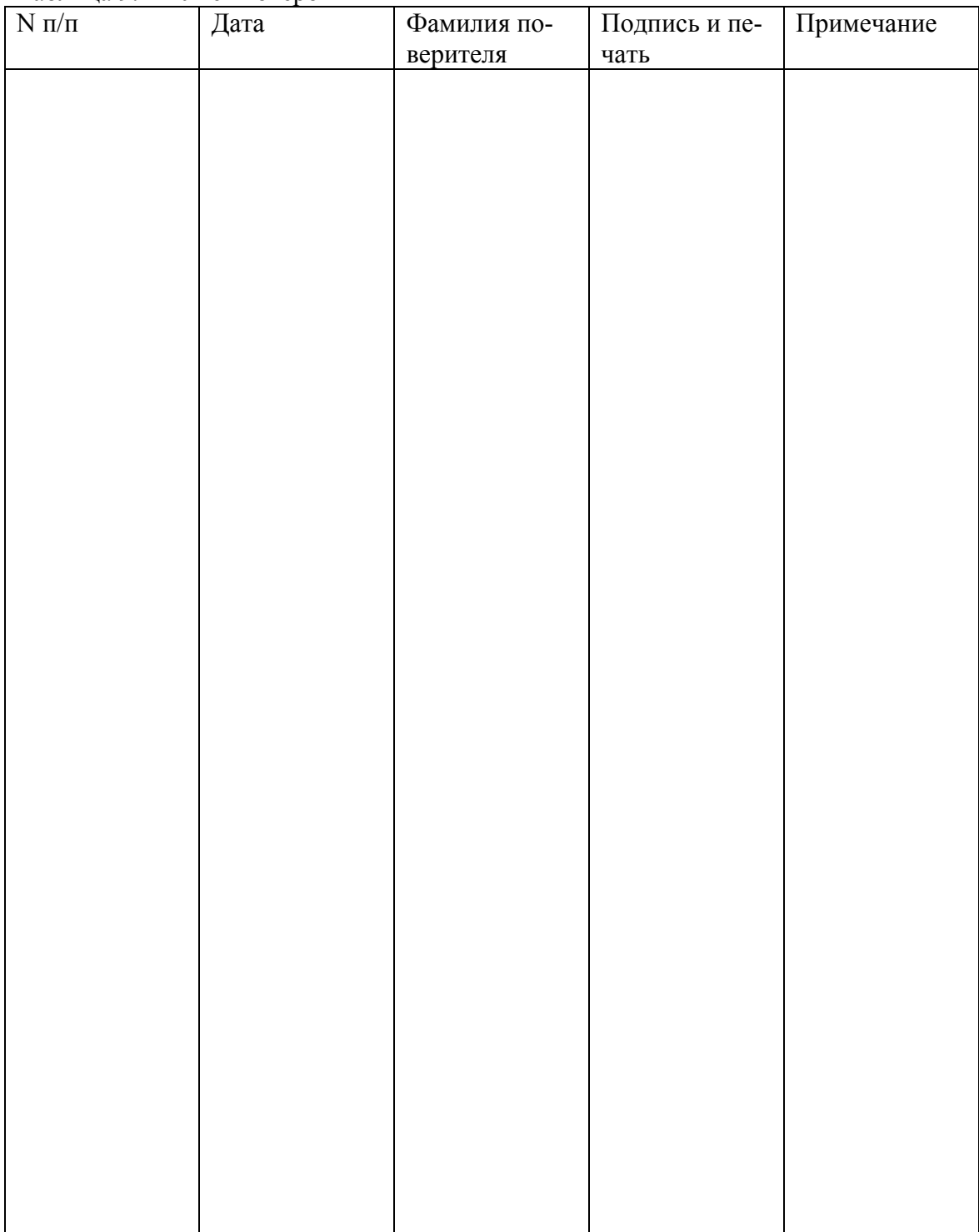

Таблица 9.1 – Учет поверок